# **Simple, rapide et sécurisé** CRÉER ET ACTIVER SON IDENTITÉ NUMÉRIQUE LA POSTE

L'Identité Numérique La Poste est un service proposé par La Poste qui vous permet de gérer toutes vos données personnelles en ligne de façon à simplifier vos démarches en ligne et vous protéger contre les risques d'usurpation d'identité. Grâce à cette identité numérique, vous pouvez vous connecter aux différents services La Poste pour réaliser vos démarches administratives plus rapidement et plus facilement. Découvrez comment créer un compte identité numérique La Poste en suivant les étapes ci-dessous.

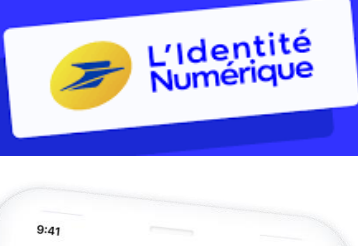

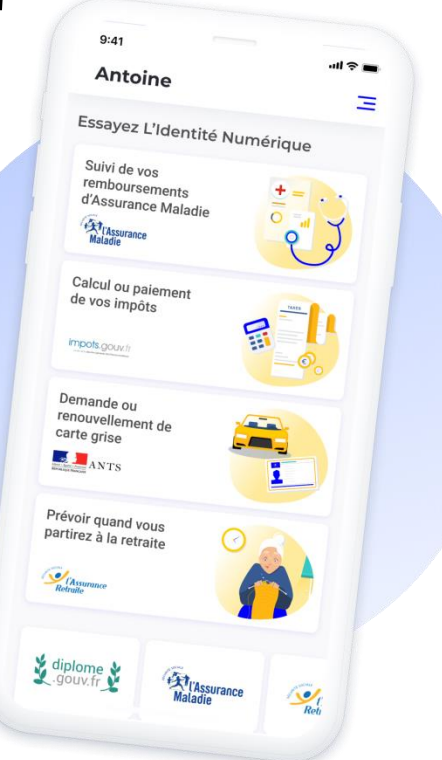

### Sommaire

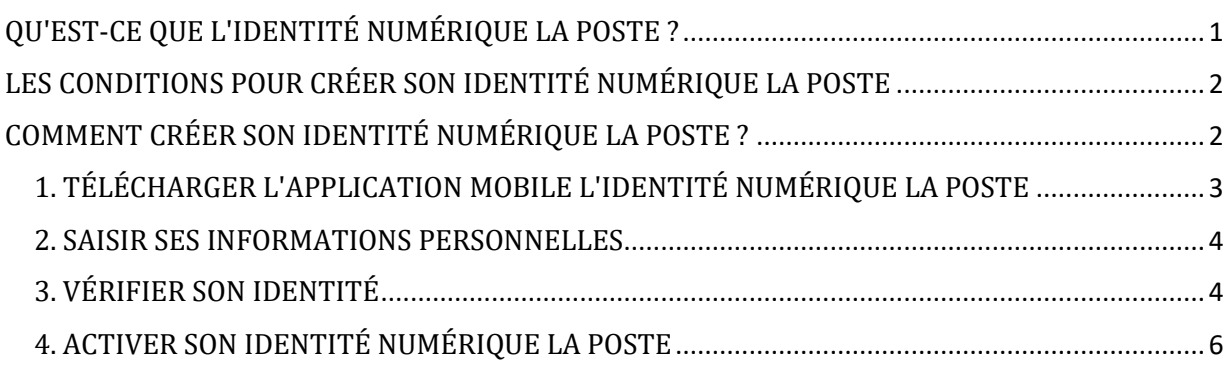

# <span id="page-0-0"></span>**QU'EST-CE QUE L'IDENTITÉ NUMÉRIQUE LA POSTE ?**

L'Identité Numérique La Poste est un service proposé par La Poste qui permet de gérer et de **sécuriser l'ensemble de ses données personnelles en ligne**. Cette solution est proposée gratuitement et est accessible à tous, que vous soyez client de La Poste ou non.

Ce service pratique et fiable pour prouver votre identité sur internet en toute sécurité innove en simplifiant votre authentification lors de la réalisation de démarches administratives.

Grâce à votre Identité Numérique La Poste vous pourrez, entre autres :

➢ **Vous connecter aux différents services La Poste** pour ouvrir un compte en ligne à La Banque Postale, souscrire un contrat de réexpédition de courrier définitive ou encore réceptionner des lettres recommandées électroniques AR24 par exemple ;

➢ **Vous connecter à plus de 1400 services en ligne** via FranceConnect et FranceConnect+ avec votre identité numérique La Poste. Vous pourrez par exemple gérer vos droits à la formation grâce à Mon Compte Formation, déclarer et payer vos impôts en tant que particuliers sur impots.gouv.fr ou encore demander une carte nationale d'identité ou un passeport sur ANTS.

#### Bon à savoir

Depuis le 25 octobre 2022, l'Identité Numérique La Poste permet également de vous inscrire à des formations en ligne certifiantes, comme celles proposées par Walter Learning, sur le site Mon compte formation. Si vous avez besoin de conseil pour créer votre compte CPF, nous vous proposons de découvrir notre article expliquant la procédure si vous n'arrivez pas à créer de compte CPF.

L'Identité Numérique La Poste est un outil de confiance pour les utilisateurs, car elle respecte les normes de sécurité les plus strictes, notamment en matière de protection des données personnelles. Grâce à l'Identification Numérique Banque Postale, vous gagnerez un temps précieux lors de vos démarches administratives en ligne et profiterez des nombreux services en ligne qui sont accessibles avec l'Identité Numérique La Poste via FranceConnect. Enfin, créer un compte Identité Numérique La Poste vous protège contre l'usurpation d'identité en ligne puisqu'il repose sur **une authentification forte à double facteur**.

À chaque fois que vous vous identifierez à l'aide de votre Identité Numérique La Poste, il faudra cliquer sur le bouton L'Identité Numérique sur le site qui le propose et saisir votre numéro de mobile qui sert d'identifiant. Vous recevrez alors une notification sur votre smartphone afin de confirmer votre demande de connexion en saisissant votre code secret à 4 chiffres dans l'application l'Identité Numérique.

Si quelqu'un tente d'accéder à votre compte, vous recevrez la même notification, et pourrez rapidement bloquer la tentative de fraude. Ainsi, grâce à cette authentification renforcée, l'Identité Numérique La Poste permet de lutter contre l'usurpation d'identité lors de la réalisation de démarches administratives sensibles.

# <span id="page-1-0"></span>**LES CONDITIONS POUR CRÉER SON IDENTITÉ NUMÉRIQUE LA POSTE**

Pour créer son Identité Numérique La Poste, il est nécessaire de remplir certaines conditions :

- ➢ **Être majeur** ;
- ➢ **Être en mesure de fournir un justificatif d'identité en cours de validité**, tel qu'une carte nationale d'identité française, un passeport français ou un titre de séjour français ayant une durée de validité supérieure ou égale à 5 ans ;
- ➢ **Disposer d'un smartphone** (Android à partir de la version 6 et iOS à partir de la version 13) et d'un numéro de téléphone mobile éligible.

En remplissant ces conditions, vous pourrez alors créer un compte Identité Numérique La Poste et bénéficier de ses nombreux avantages en matière de sécurité et de simplification des démarches en ligne.

# <span id="page-1-1"></span>**COMMENT CRÉER SON IDENTITÉ NUMÉRIQUE LA POSTE ?**

L'Identité Numérique La Poste est un outil pratique et sécurisé permettant de gérer vos données personnelles en ligne.

La création de votre Identité Numérique La Poste peut se faire de 3 façons différentes :

- ➢ Sur **l'application l'Identité Numérique La Poste** téléchargeable sur votre store d'applications Android ou Apple ;
- ➢ Si vous n'êtes pas à l'aise ou que vous souhaitez être accompagné, vous pouvez également vous rendre en **bureau de poste** et vous rapprocher d'un chargé de clientèle afin qu'il vous aide à réaliser votre compte La Poste Identité Numérique ;
- ➢ Directement **sur le site web de L'Identité Numérique** en cliquant sur "Créer votre Identité Numérique".

Ici, nous allons détailler les étapes nécessaires pour créer votre identité numérique La Poste depuis l'application.

# <span id="page-2-0"></span>**1. TÉLÉCHARGER L'APPLICATION MOBILE L'IDENTITÉ NUMÉRIQUE LA POSTE**

Pour commencer, vous devrez télécharger l'application mobile L'Identité Numérique La Poste sur votre smartphone. L'application est disponible gratuitement sur les plateformes de téléchargement habituelles telles que l'App Store pour les utilisateurs Apple ou le Google Play Store pour les utilisateurs Android.

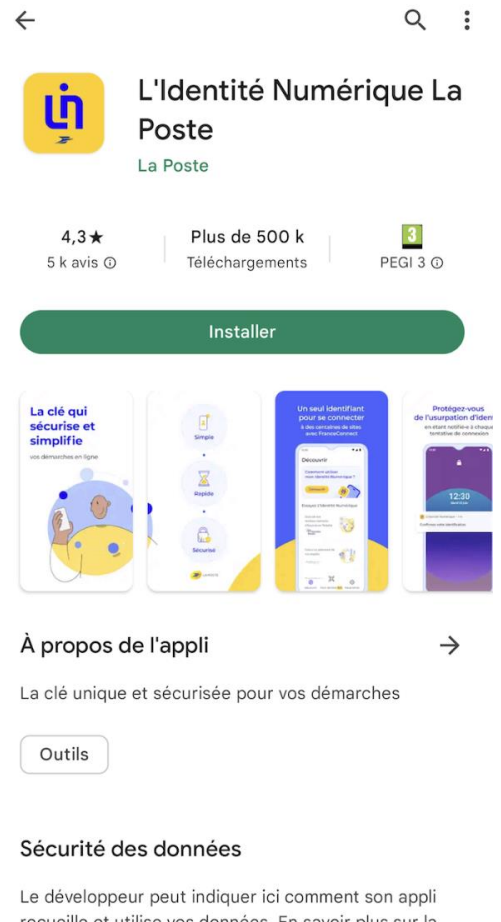

recueille et utilise vos données. En savoir plus sur la sécurité des données

#### *Téléchargement de l'application mobile L'Identité Numérique La Poste*

Puis, **connectez-vous à votre compte La Poste**, ou créez en un si vous n'en avez pas encore, en cliquant sur "Créer un compte". À ce stade, l'application vous demandera votre numéro de téléphone afin de vous envoyer par SMS un code à 4 caractères que vous devrez saisir sur l'application pour prouver que vous êtes bien le propriétaire du numéro de téléphone.

#### <span id="page-3-0"></span>**2. SAISIR SES INFORMATIONS PERSONNELLES**

Une fois l'application installée, vous devrez renseigner vos informations personnelles. Pour cela, commencez par sélectionner le type de pièce d'identité avec laquelle vous souhaitez créer votre Identité Numérique.

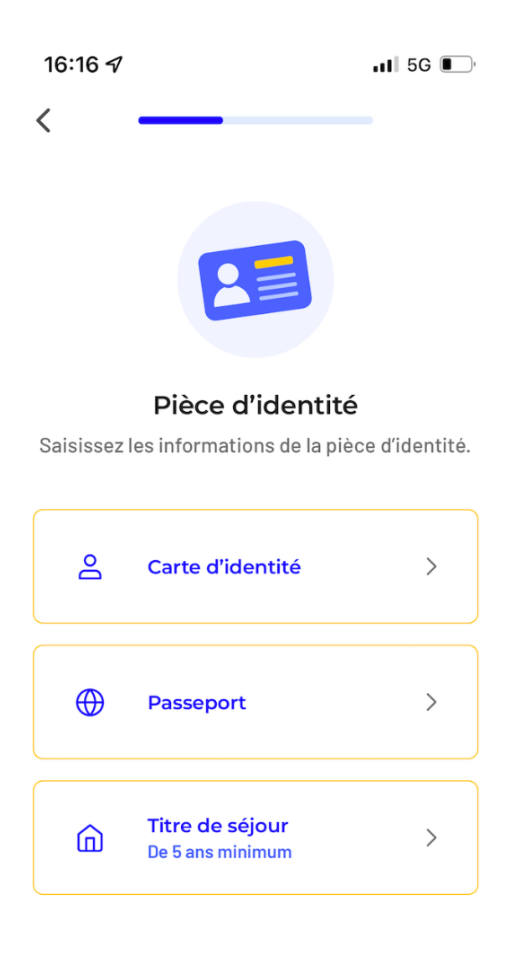

O Vérifier la validité de mes documents

*Choix de la pièce d'identité avec laquelle vous souhaitez créer votre Identité Numérique*

Puis, **remplissez le formulaire avec vos données personnelles** telles qu'elles figurent sur la pièce d'identité choisie ainsi que les informations liées à votre pièce d'identité (numéro, date de délivrance, date d'expiration). Terminez par confirmer l'exactitude de vos informations personnelles.

## <span id="page-3-1"></span>**3. VÉRIFIER SON IDENTITÉ**

#### La vérification d'identité est une étape cruciale dans la création de son Identité Numérique La Poste.

#### Plusieurs options s'offrent à vous pour vérifier votre identité :

- ➢ **En face à face**, en vous rendant au bureau de poste sans rendez-vous. Vous n'aurez alors qu'à présenter à l'agent une pièce d'identité valide, ainsi que le code d'activation de 6 chiffres reçu par SMS lors de la vérification d'identité. Après votre passage en bureau de poste, un e-mail vous sera envoyé dans un délai d'une heure pour vous informer de la dernière étape afin d'activer votre Identité Numérique La Poste sur votre smartphone ;
- ➢ **En ligne** grâce à une lettre recommandée électronique AR24. Si vous choisissez cette option, vous recevrez un e-mail pour lire le contenu de la LRE envoyée par L'Identité Numérique. Cliquez sur "Lire mon courrier" pour débuter, puis cliquez sur "Confirmer mon identité" pour commencer l'identification visuelle.

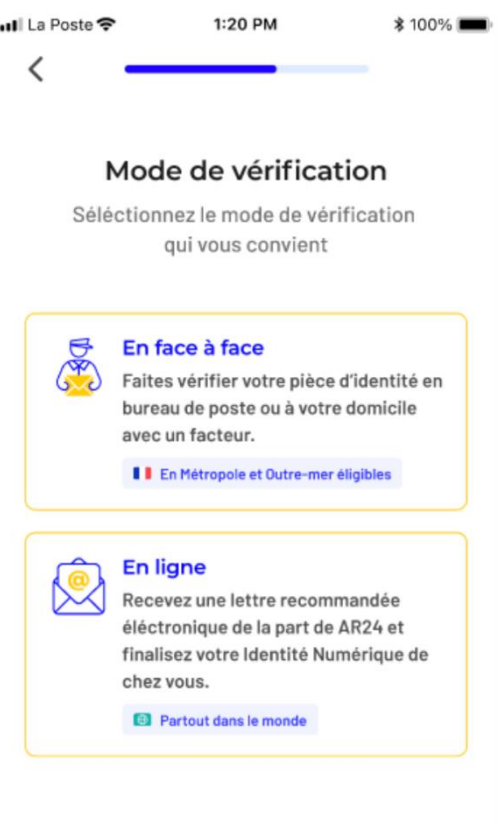

(i) Pays et Outre-mer éligibles

*Choix du mode de vérification d'identité pour créer son Identité Numérique La Poste*

### Bon à savoir

Si vous choisissez l'option en ligne, veillez à vous munir d'un smartphone ou d'un ordinateur équipé d'une webcam et du navigateur Google Chrome.

Pour poursuivre la vérification d'identité en ligne, cliquez sur "Commencer", sélectionnez le type de pièce d'identité utilisée lors de votre inscription sur le site de L'Identité Numérique, puis téléchargez une copie de cette pièce d'identité.

Enfin, pour finir de confirmer votre identité, vous devrez **réaliser une courte vidéo** afin de s'assurer que vous êtes bien le propriétaire de la pièce d'identité et celui qui effectue la procédure d'identification visuelle. Durant cette vidéo, vous devrez prononcer 3 chiffres et présenter votre pièce d'identité devant votre visage dans le but de prouver que vous êtes bien en possession du document scanné précédemment.

Une fois que vous aurez validé l'enregistrement de votre vidéo, **un opérateur procèdera à la vérification des éléments que vous avez fournis** dans un délai de 48 heures (hors week-ends). Si votre identité est vérifiée avec succès, vous recevrez un e-mail vous invitant à consulter votre LRE, qui contiendra votre code d'activation à 6 chiffres. Ce code sera nécessaire pour activer votre Identité Numérique La Poste sur votre smartphone, ce qui constituera la dernière étape du processus.

### <span id="page-5-0"></span>**4. ACTIVER SON IDENTITÉ NUMÉRIQUE LA POSTE**

Enfin, lorsque la vérification d'identité a été réalisée avec succès, il est possible d'activer son Identité Numérique La Poste en suivant pas à pas les instructions fournies par l'application. Une fois que vous êtes connecté à votre compte La Poste grâce à vos informations de connexion (adresse e-mail et mot de passe), acceptez les conditions générales d'utilisation de l'Identité Numérique La Poste.

Ensuite, vous devrez **saisir le code d'activation à 6 chiffres reçu par SMS**. Si vous ne possédez plus ce message, vous pourrez demander un nouveau code en cliquant sur "Renvoi du code" à cette étape. Après cela, vous devrez choisir un code secret à 4 chiffres. Veuillez noter que ce code ne doit pas être une suite de chiffres ou quatre chiffres identiques tels que 1234 ou 3333. Il est également recommandé de sauvegarder vos identifiants de connexion et de définir un mot de passe solide pour protéger votre compte.

Enfin, pour pouvoir finir d'activer votre Identité Numérique La Poste, vous devrez accepter les notifications. Une fois toutes ces étapes terminées, vous pourrez utiliser votre Identité Numérique La Poste en toute sécurité.

L'Identité Numérique La Poste - [Sécurisez votre identité en ligne](https://lidentitenumerique.laposte.fr/) - L'Identité Numérique La Poste [Comment créer mon Identité Numérique La Poste ?](https://aide.lidentitenumerique.laposte.fr/kb/guide/fr/comment-creer-mon-identite-numerique-la-poste-tm6n8u78iu/Steps/101477) - FAQ L'Identité Numérique